### **Bitte zuerst lesen!**

pitney bowes

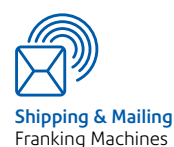

**DM300c**

### **Baureihe DM300c/DM400c**  Digitale Frankiersysteme

**DM400c**

Ihr neues System ist so ausgelegt, dass Sie es selbst einrichten und in kürzester Zeit mit der Postbearbeitung beginnen können.

**Es ist wichtig, dass Sie die Reihenfolge der in dieser Anleitung beschriebenen Schritte einhalten, um das Produkt erfolgreich zu installieren.**

**Kurzinstallationsanleitung**

### Bevor Sie beginnen...

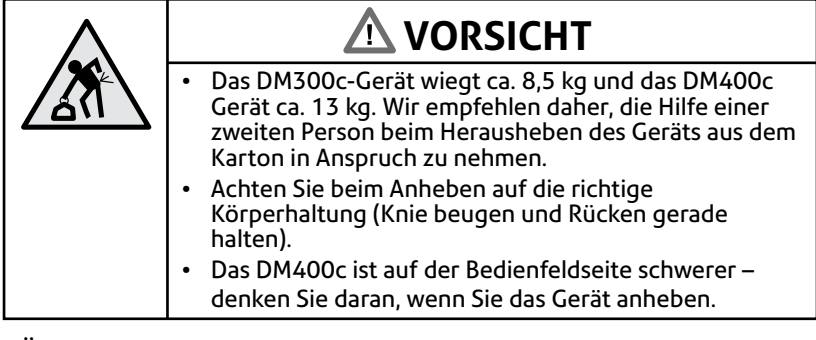

• Überprüfen Sie den Lieferumfang:

 Frankiersystem DM300c oder DM400c (Abgebildet ist DM300c)

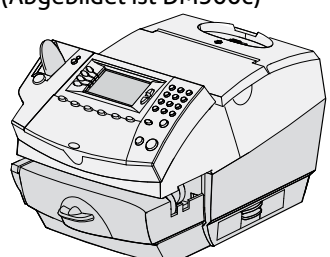

 Wiegeplattform (je nach Bestellung verfügen Sie möglicherweise auch über eine externe Wiegeplattform)

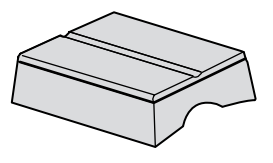

Postablage Befeuchter (nur DM300c) Frankierstreifen

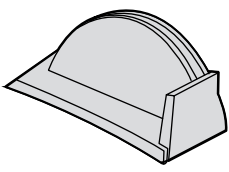

Netzkabel

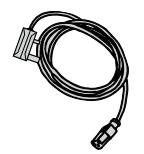

 Abdeckung für Waagenanschluss

und Schließflüssigkeit

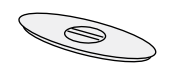

▼ Netzwerk-Adapter

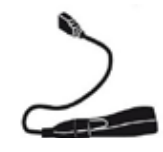

 $\blacktriangledown$  Farbkassette  $\blacktriangledown$  Druckkopf  $\blacktriangledown$  Bedienungsanleitung Kurzinstallationsanleitung

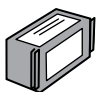

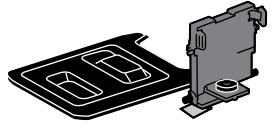

▼ Druckkopf

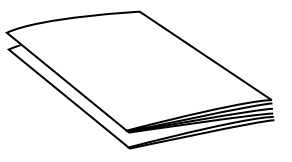

In dieser Anleitung wird stets das DM300c-Gerät abgebildet, alle Schritte zur Installation des DM400c-Geräts sind jedoch identisch.

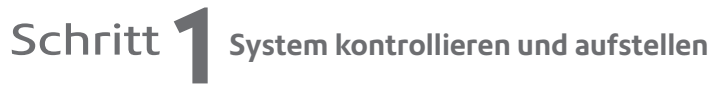

```
Bitte schließen Sie das Gerät erst 
in Schritt 5 an das Stromnetz an.
```
Kontrollieren Sie, ob die 'Serial #' (Frankierwerknummer) mit der Nummer an der Seite der Verpackung übereinstimmt:

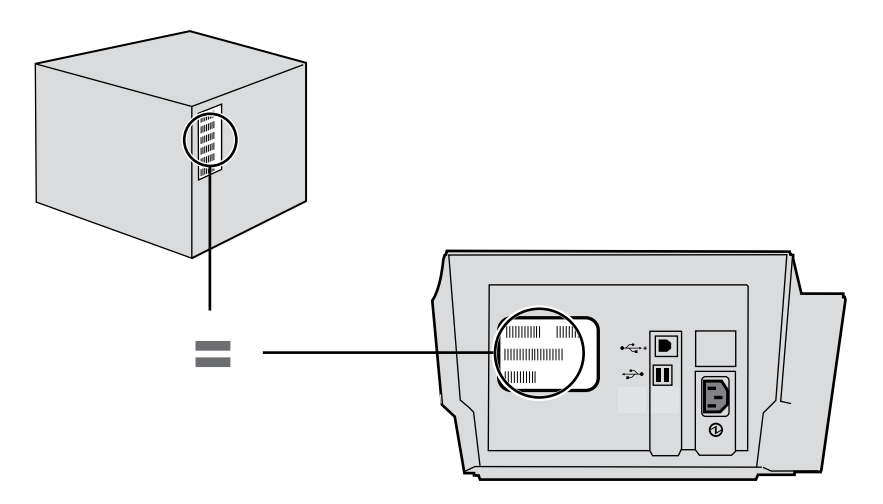

Sollten die Nummern **nicht übereinstimmen, wenden Sie sich bitte sofort an Pitney Bowes** und brechen die Installation hier ab.

Wählen Sie den Aufstellort für Ihr System so, dass es immer mit dem Stromnetz verbunden ist und eingeschaltet bleiben kann. Außerdem sollte sich in der Nähe des Aufstellortes ein LAN Anschluss befinden. Dieser wird für das Hinzufügen von Porto benötigt.

#### Schritt<sup>7</sup> Transportklebeband und Verpackungsmaterial **entfernen**

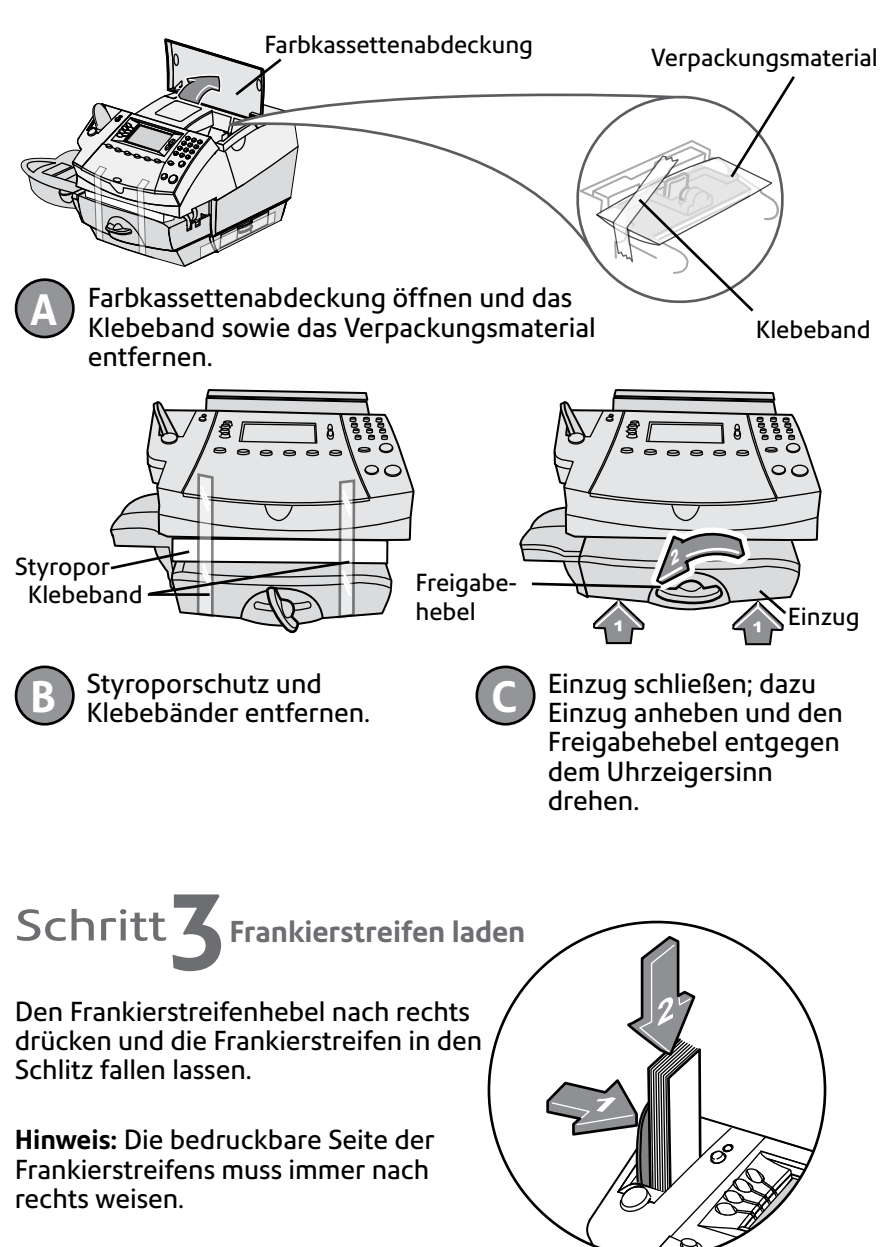

## Schritt **4 Verbindung**

Bitte schließen Sie das System erst an das Stromnetz an, wenn Sie dazu aufgefordert werden.

Ihr Frankiersystem muss sich , wie von Ihrer Postbehörde vorgeschrieben, in regelmäßigen Abständen mit dem Datenzentrum verbinden, um die Benutzungsdaten hochzuladen, Guthaben zu laden und Software Updates zu erhalten.

Diese Verbindung erfolgt über das Internet unter Verwendung einest Ethernet (LAN) Anschlusses, der immer verfügbar ist.

#### **LAN (Network) Verbindung**

**Sie benötigen eine LAN Verbindung mit Zugriff auf das Internet. Pitney Bowes empfiehlt die Nutzung einer LAN Verbindung.**

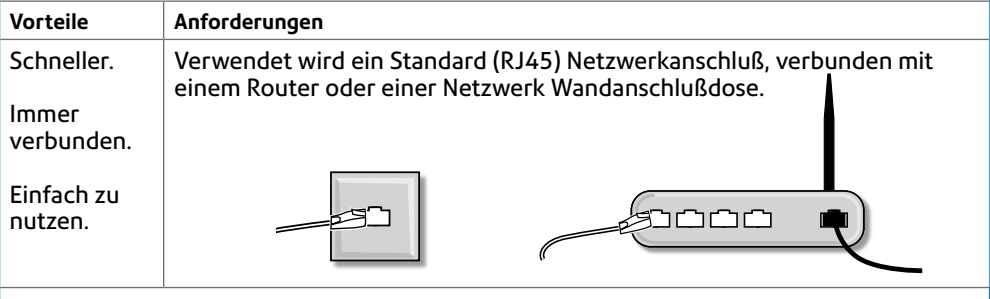

*Technische Details..*

Zum einfachen (Plug and Play) Anschluß, sollte der Anschluß DHCP (Automatische IP Adressen Konfiguration) verwenden, offen für jegliche HTTPS Übertragung sein. Die Verbindung über einen Proxy Server wird nicht unterstützt.

*Weitere Hilfe finden Sie im Internet. Gehen Sie auf die Seite www.europe.pb.com/docs und geben den Code 8026 ein. Dort können Sie weitere Anleitungen herunterladen.*

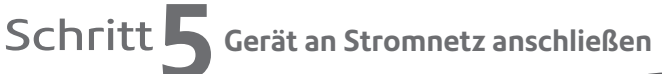

Stecken Sie das Netzkabel in die Maschine und verbinden Sie das andere Ende mit einer geeigneten Wandsteckdose.

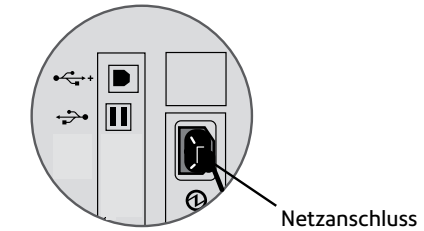

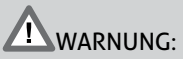

Da es keinen Netzschalter gibt, kann das Gerät nur über das Abziehen des Netzkabels ausgeschaltet werden. Das Netzkabel muss so verlegt werden, dass es zum Ausschalten des Geräts abgezogen werden kann.

Darauf achten, dass das Gerät immer mit einer korrekt geerdeten Steckdose verbunden wird.

Die Steckdose sollte sich in der Nähe der Maschine befinden und einfach zugänglich sein. Verwenden Sie das dem Gerät beiliegende Netzkabel.

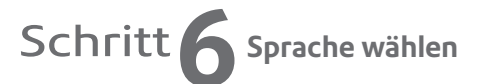

Wählen Sie die Sprache, indem Sie die entsprechende Taste links vom Display neben der gewünschten Sprache drücken.

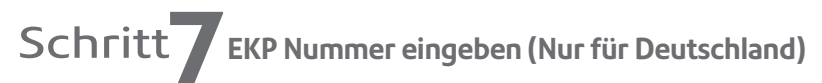

Bitte geben Sie die EKP Nummer ein und bestätigen diese mit OK.

Schritt **8Uhrzeit einstellen**

Wenn die als 'Aktuell' angezeigte Zeit korrekt ist, wählen Sie **Annehmen**.

Wenn die aktuelle Zeit nicht korrekt ist, geben Sie die richtige Zeit ein. Geben Sie zunächst die Stundenzahl und dann die Minuten im 4-stelligen Format ein. Danach **Weiter** drücken**.**

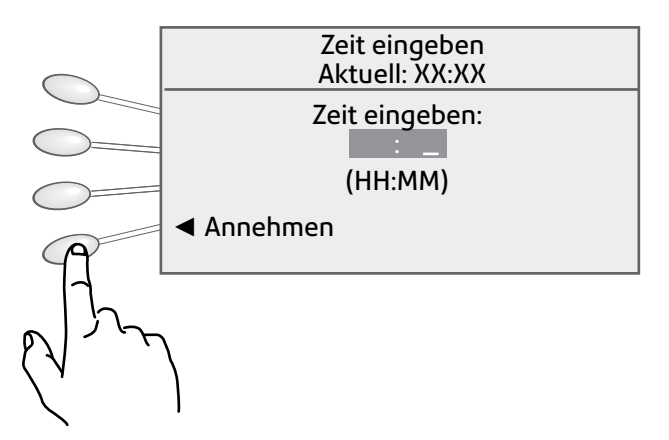

Die angezeigte Zeit muss UTC/GMT'Winterzeit' entsprechen und **wird im Sommer um eine Stunde vorgestellt**.

Diese Einstellung kann nach der Installation bei Bedarf mit der Funktion 'Sommerzeit' geändert werden.

## Schritt **9 Druckkopf und Farbkassette einsetzen**

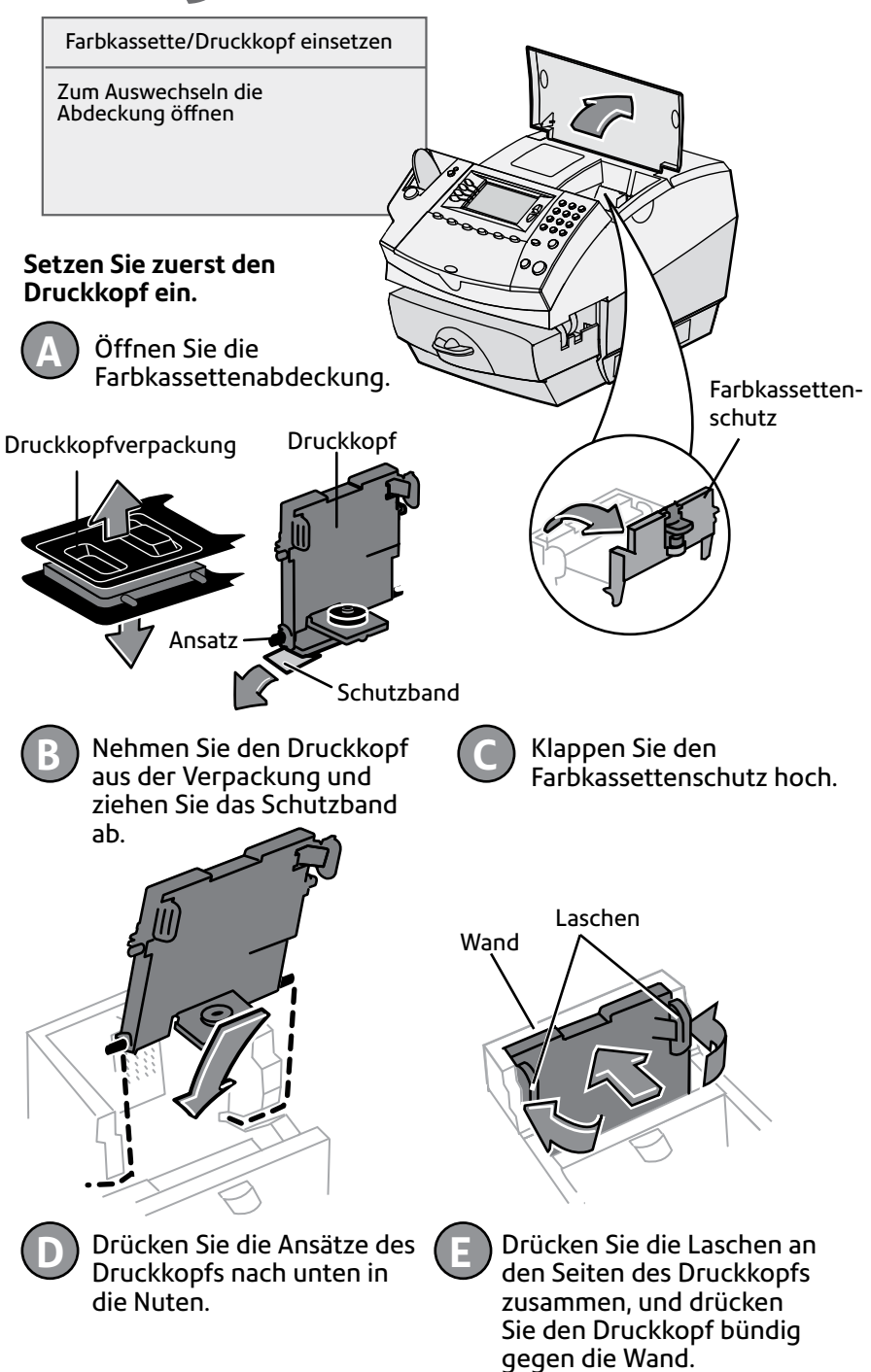

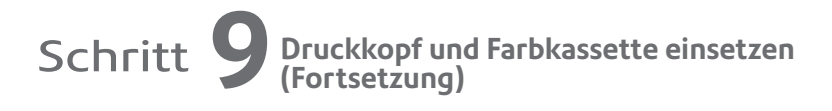

#### **Jetzt die Farbkassette einsetzen.**

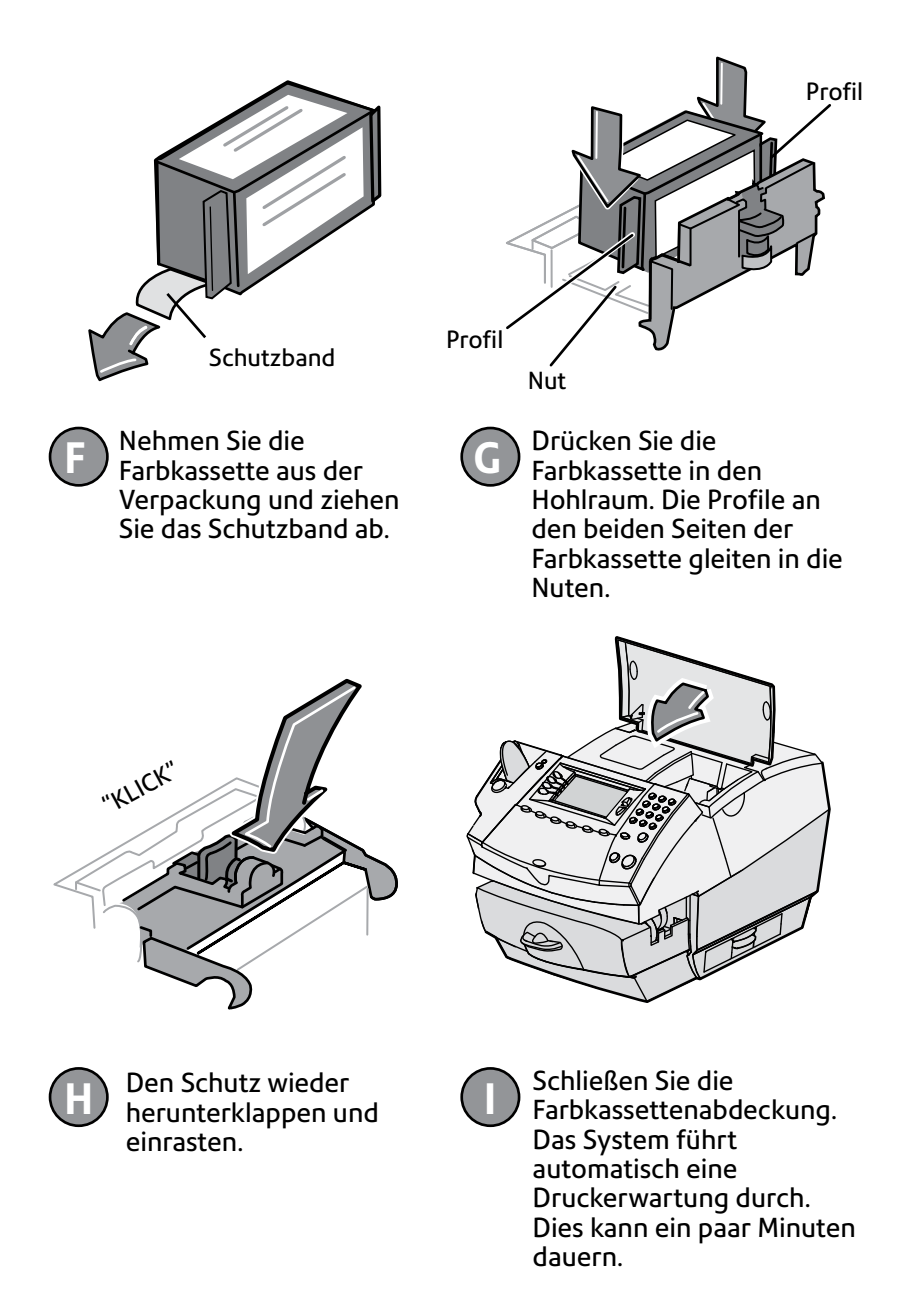

# Schritt **10 Testmuster erstellen**

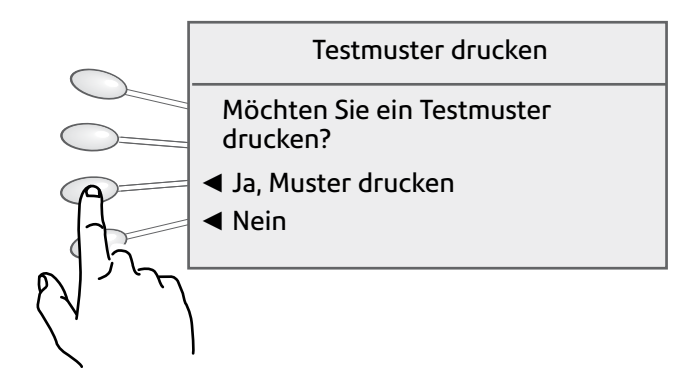

Wählen Sie **Ja**, um ein Testmuster zu drucken.

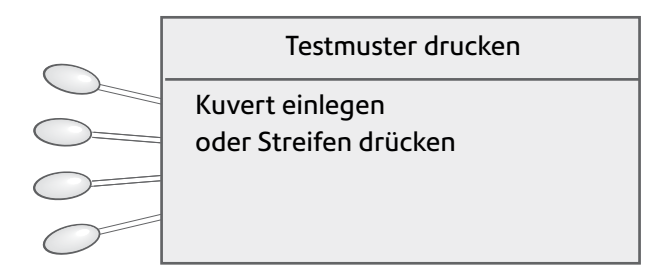

Drücken Sie nach Anweisung auf **Streifen**. Dadurch wird ein Testmuster auf einen der in Schritt 3 geladenen Frankierstreifen gedruckt.

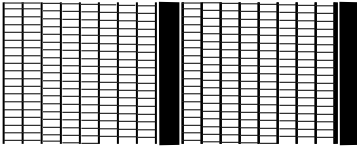

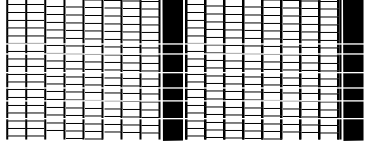

Guter Testdruck - keine fehlenden Linien

Schlechter Testdruck - fehlende Linien

Wenn der Testdruck korrekt ist, **Ja** wählen.

Wenn der Testdruck schlecht ist, **Nein** wählen, um zusätzliche Wartungsmaßnahmen durchzuführen und ein weiteres Testmuster zu drucken.

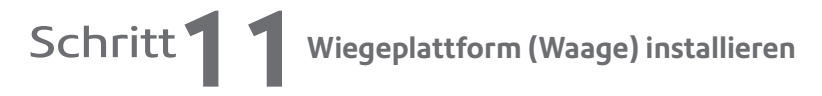

Das System kann mit der integrierten Wiegeplattform **ODER** einer externen USB-Plattform betrieben werden, **aber nicht mit beiden gleichzeitig**. Sollten Sie im Besitz einer externen USB-Plattform sein, installieren Sie diese gemäß der Beschreibung in der rechten Spalte und benutzen bitte **nicht** die mit dem System gelieferte, integrierte Plattform.

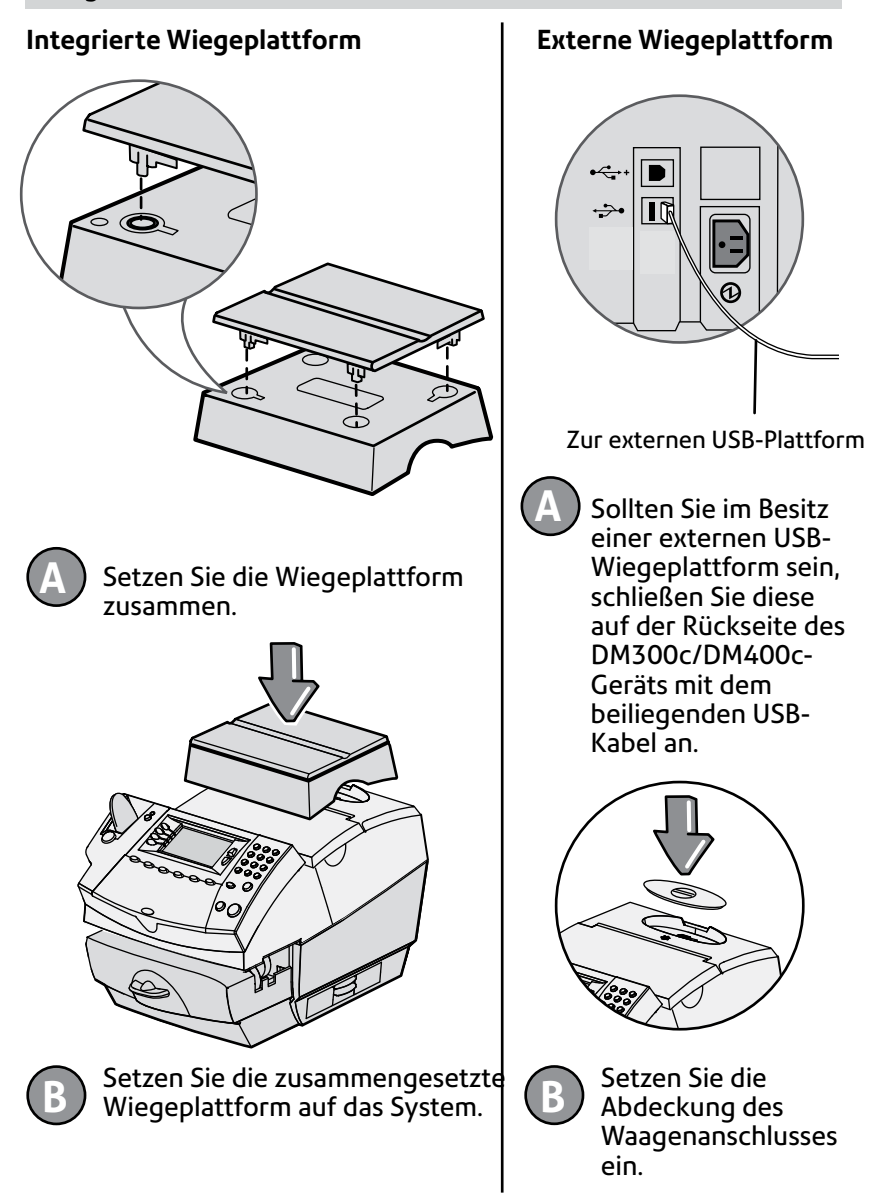

# Schritt **12Waagenstandort eingeben**

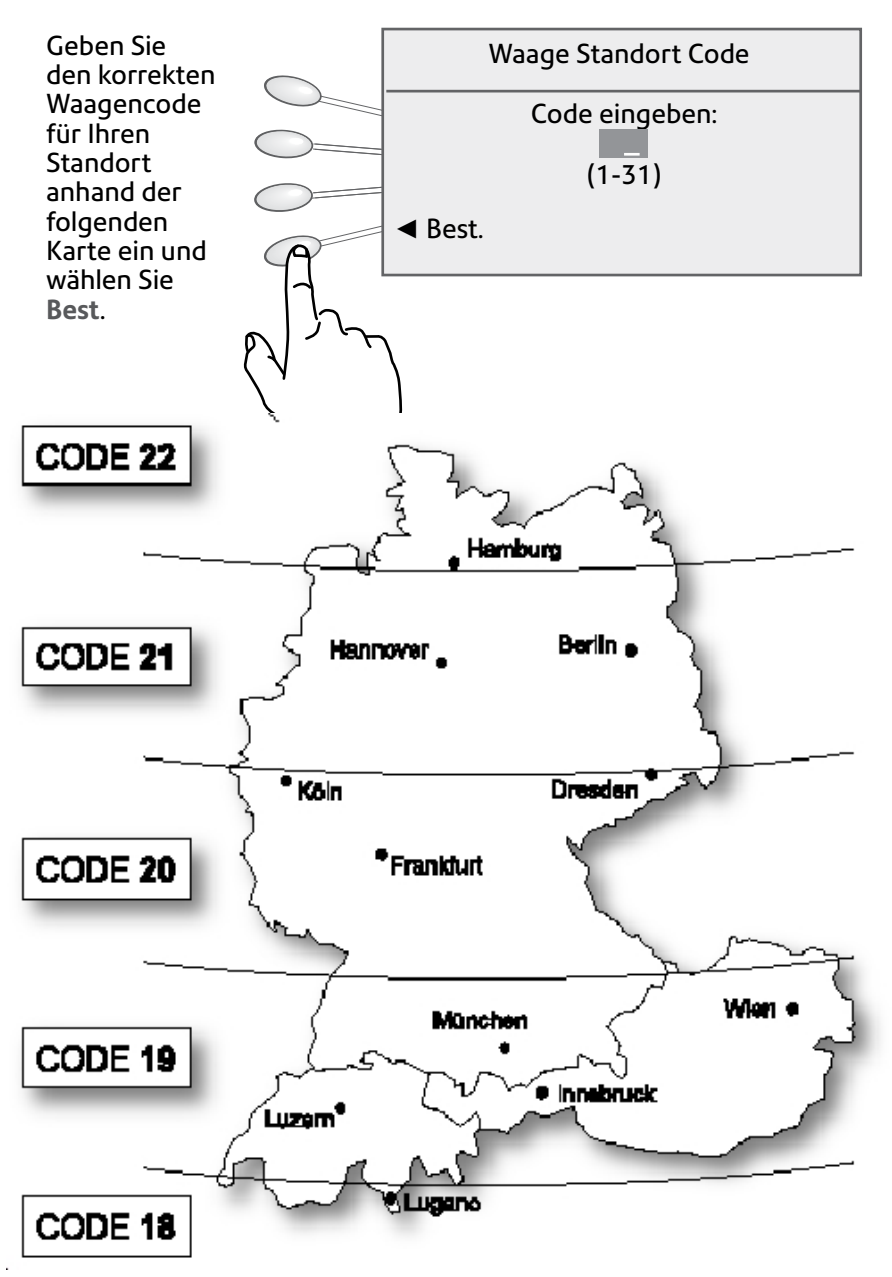

Liegt der Standort auf einer Grenzlinie, können beide Codes verwendet werden.

Für Höhen über 610 m muss 1 vom Code abgezogen werden.

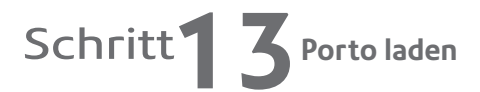

Vor der ersten Verwendung des Systems müssen Sie das Portoguthaben auffüllen.

Ihr System wählt sich dazu automatisch beim Portophon-Datenzentrum ein, und nach kurzer Zeit zeigt das System bei erfolgreicher Verbindung das vorhandene Portophon-Guthaben an.

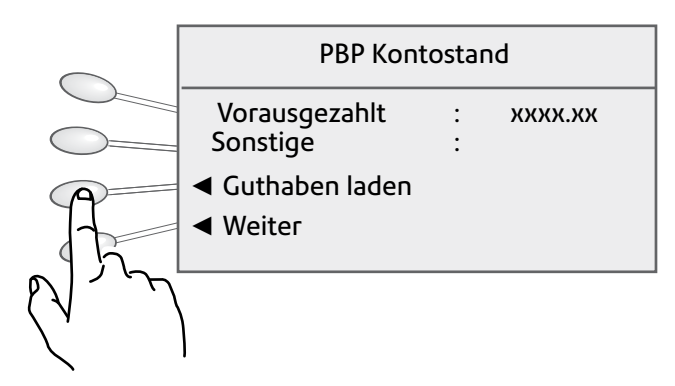

Vor der ersten Verwendung müssen Sie nun einen Betrag von Ihrem Portophon-Konto auf Ihr System übertragen. Dazu wählen Sie **Guthaben laden**.

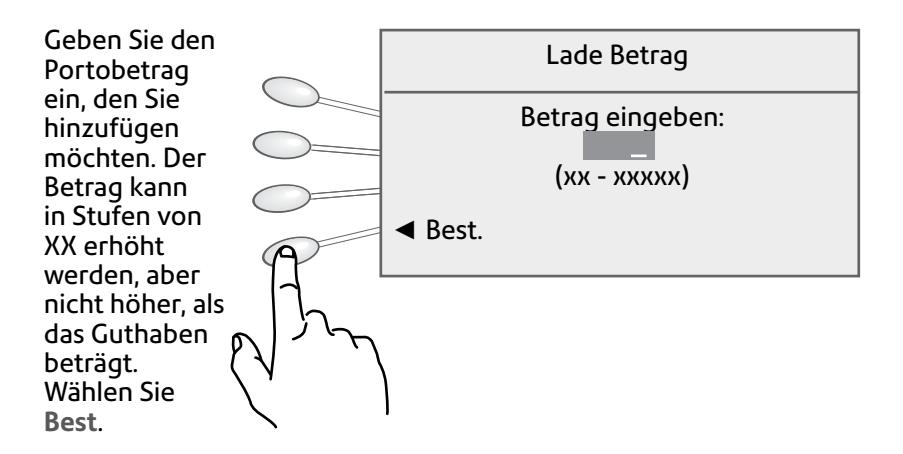

# Schritt<sup>1</sup> Porto laden (Fortsetzung)

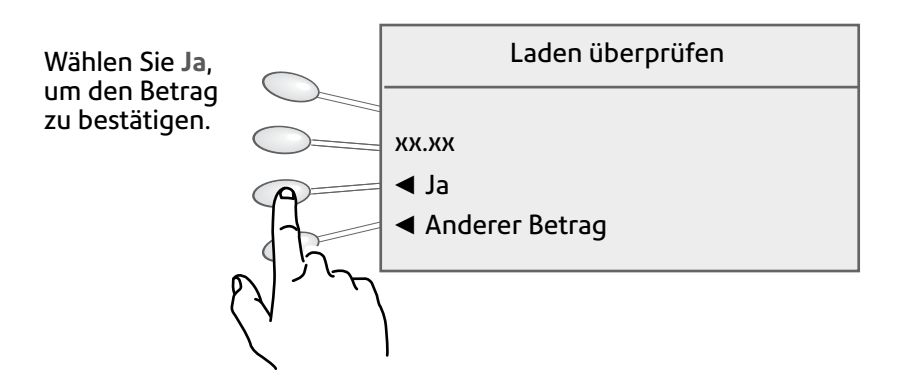

Das System kommuniziert mit dem Datenzentrum, um Porto hinzuzufügen und bestätigt daraufhin, dass die Beträge hinzugefügt wurden.

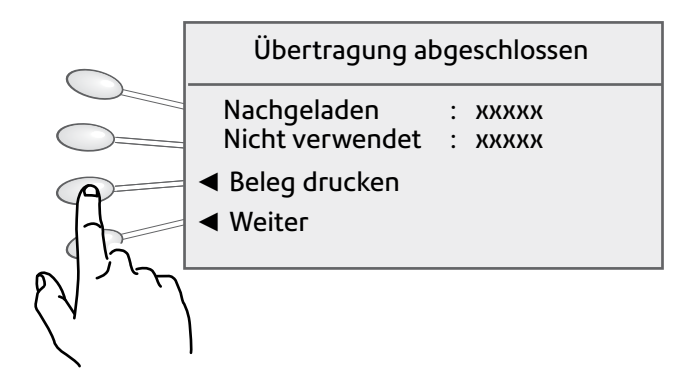

Nach dem Hinzufügen von Porto werden Sie gefragt, ob Sie eine Quittung wünschen.

Wenn Sie eine Quittung benötigen, drücken Sie **Eingabe** und drucken einen Frankierstreifen ähnlich wie beim Testdruck. Sollten Sie keine Quittung benötigen, wählen Sie **Weiter**.

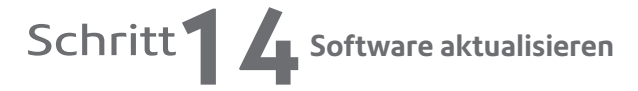

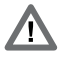

**Sie werden informiert, sobald ein Update der Systemsoftware verfügbar ist. Während dieser Installation dürfen Updates NICHT übersprungen werden.**

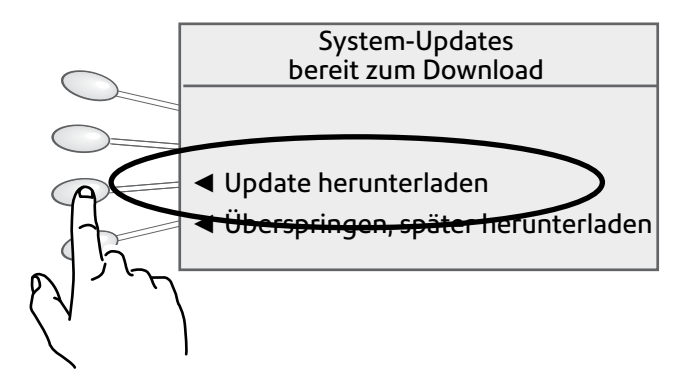

Wählen Sie **Update herunterladen**.

Je nach vorhanden Zusatzfunktionen und Optionen, kann der Download ein paar Minuten dauern.

Nach Abschluss des Downloads **Zurück** drücken.

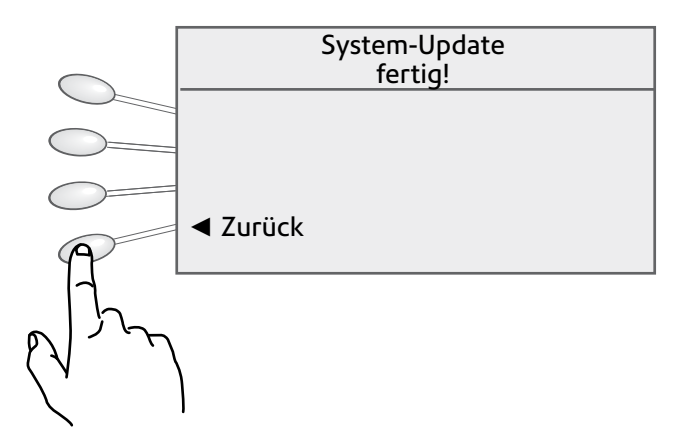

Je nach heruntergeladener Software erfolgt unter Umständen ein automatischer Neustart.

### Schritt **15 Herzlichen Glückwunsch! Ihr Frankiersystem ist jetzt betriebsbereit**

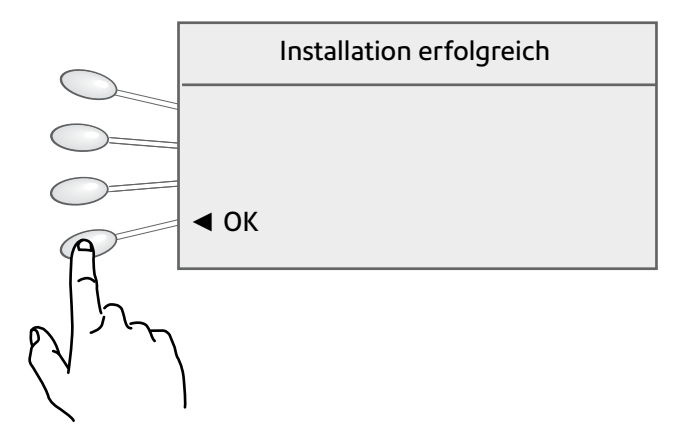

Ihr System ist jetzt betriebsbereit. Wählen Sie **OK**.

Um alle Funktionen Ihres Geräts kennen zu lernen, lesen Sie bitte die Bedienungsanleitung durch. Kapitel 3 beschreibt die Bearbeitung des Postguts und Kapitel 4 die Einrichtung der Voreinstellungen, sodass das Gerät automatisch Ihre 'Standard'-Einstellungen lädt, einschließlich des gewünschten Werbeslogans usw.

*Haben Sie noch Fragen?* Siehe Fehlersuche auf Seite 19.

Auf den folgenden Seiten wird beschrieben, wie der Befeuchter eingerichtet und die Ablage positioniert wird.

### Installation des Befeuchters (nur DM300c)

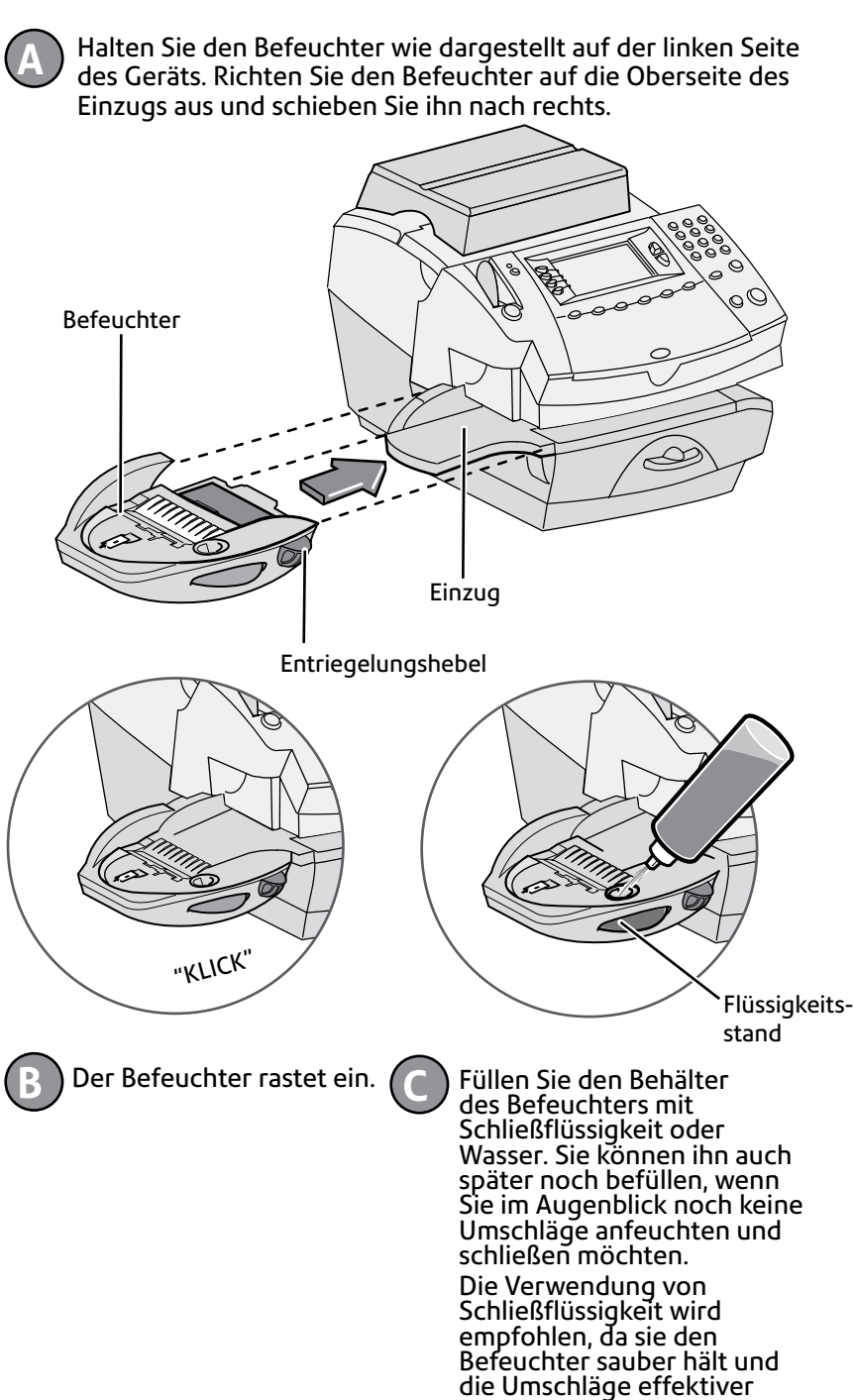

schließt.

### Füllen des Befeuchters (nur DM400c)

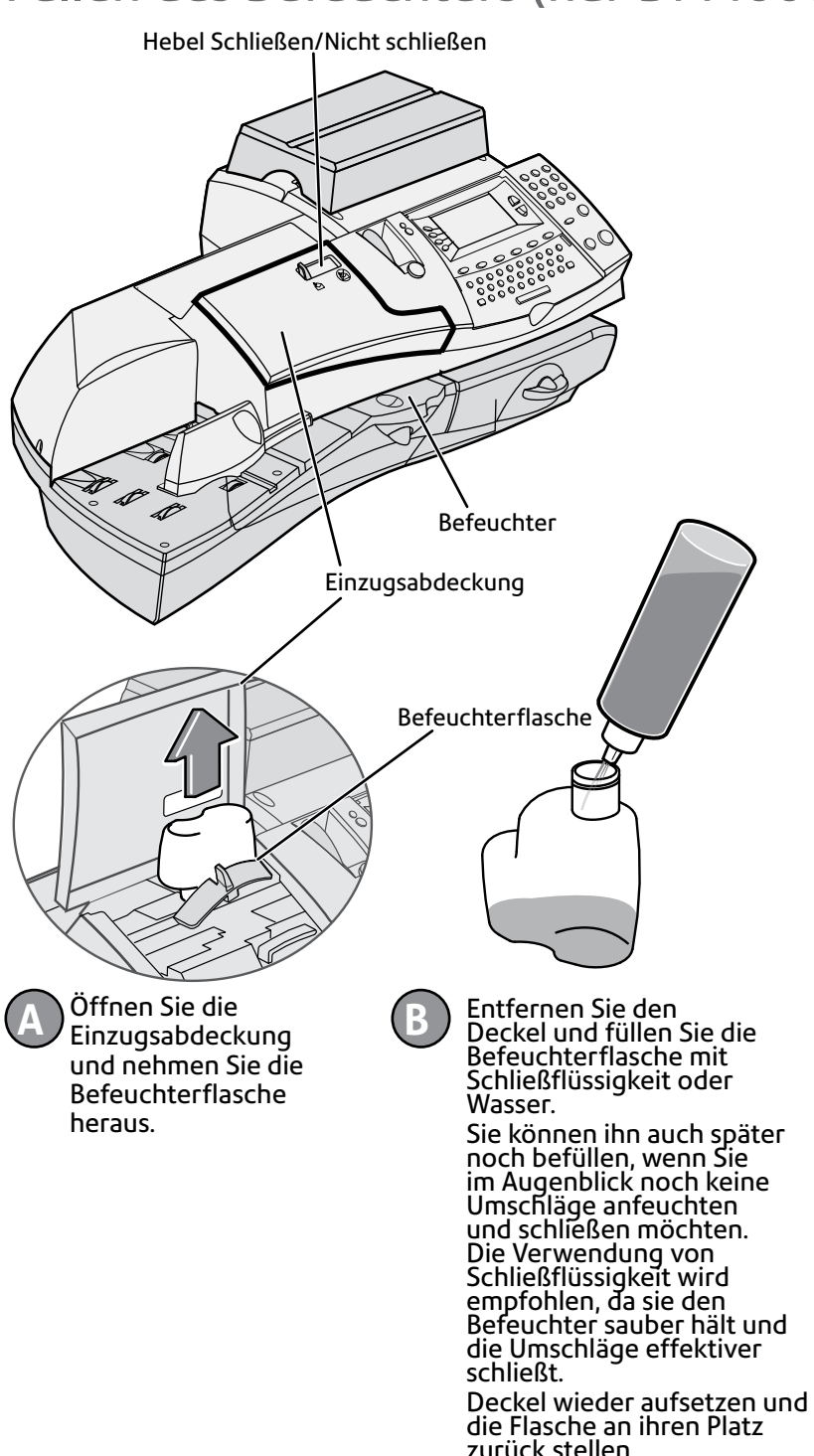

### Postablage positionieren

Stellen Sie die Ablage wie dargestellt neben das System.

Die Ablage stapelte die frankierte Post und bietet außerdem einen bequemen Aufbewahrungsort für Ihre Bedienungsanleitung.

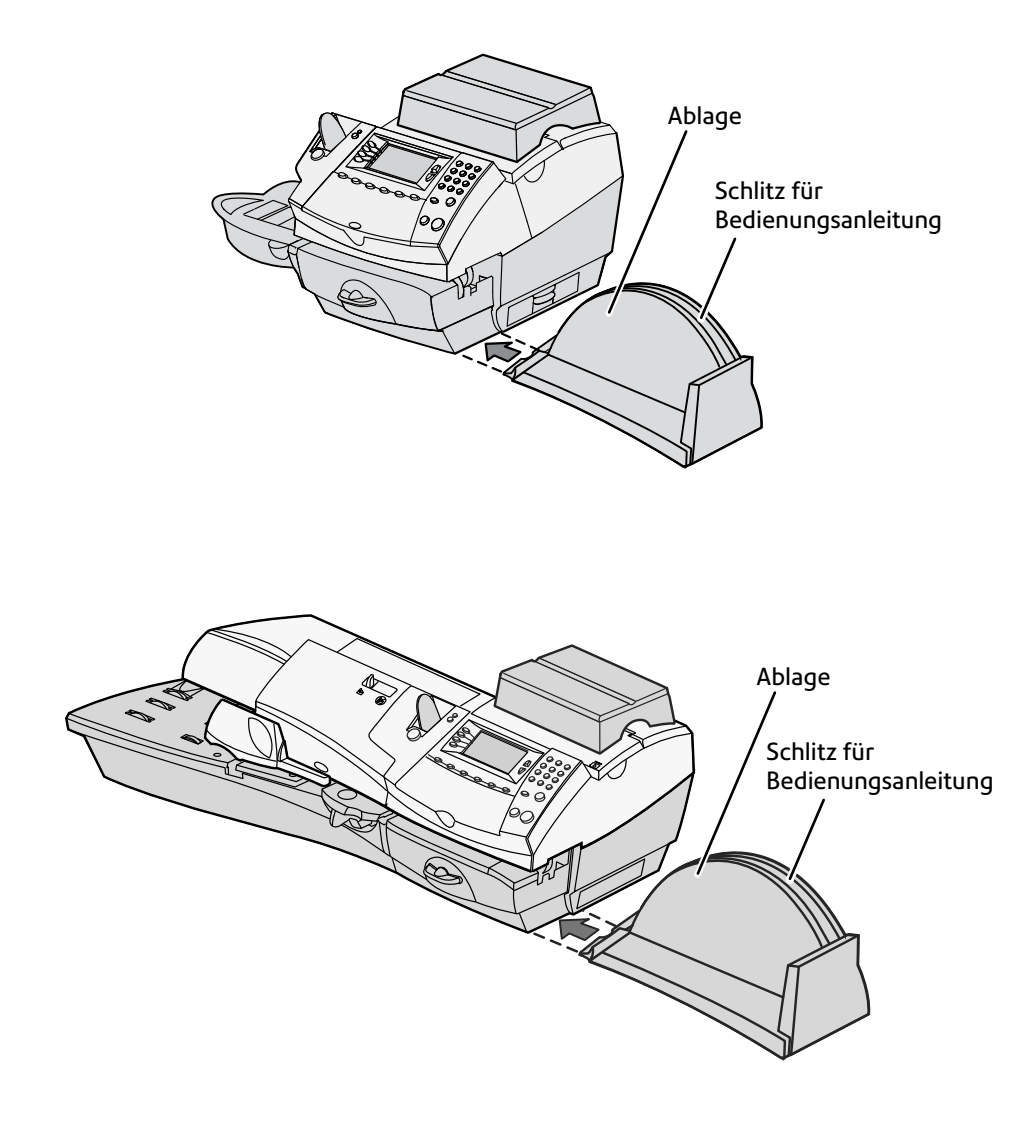

## *Fehlersuche*

**Keine Verbindung zum Datenzentrum -**

Die Verbindung zum Datenzentrum konnte nicht hergestellt werden.

Stellen Sie erneut eine Verbindung her. Falls das Problem anhält, überprüfen Sie den Netzwerk Anschluss.

**Nicht genug Porto -**

Sie haben versucht, mehr Porto hinzuzufügen, als in Ihrem Portophon-Konto vorhanden ist.

#### **Sollten Sie noch Probleme haben, wenden Sie sich bitte an Pitney Bowes**

 Angaben zur Kontaktaufnahme finden Sie im separaten Pitney Bowes-Kontaktdokument, das dem System beiliegt.

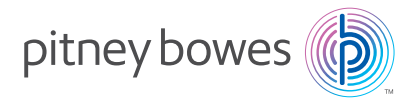

Building 5, Trident House, Hatfield Business Park Mosquito Way, Hatfield, Herts, AL10 9UJ www.pitneybowes.co.uk

PB Form SDC807C (3-16)

© Pitney Bowes Limited, 2016

Wir haben uns sehr darum bemüht, die Richtigkeit und Gebrauchsfähigkeit dieser Anleitung sicherzustellen; wir können jedoch keinerlei Haftung für Fehler oder Auslassungen oder Missbrauch bzw. falsche Verwendung unserer Produkte übernehmen.

Gedruckt auf Recyclingpapier

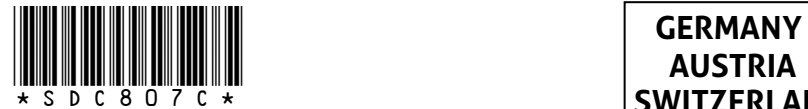

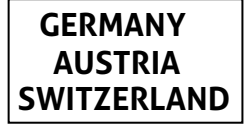